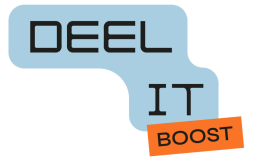

## Je laptop klaarmaken voor hergebruik

## **Windows**

Goed nieuws, om je Windows pc in te leveren hoef je eigenlijk helemaal niets te doen! Wij zetten er een software op die alle gegevens verwijdert. Dit gebeurt door de harde schijf drie keer te overschrijven met willekeurige data, zodat de oorspronkelijke data niet meer terug te halen zijn.

Als je zelf toch je toestel al maximaal wil beveiligen, kan je volgende stappen doen:

\* je kan al je bestanden verwijderen uit de verkenner. Enkel een specialist kan deze bestanden dan nog terughalen.

\* als je een Windows 8, 10 of 11 besturingssysteem hebt, kan je je toestel in fabrieksinstellingen zetten en alle gegevens verwijderen. Bij een oudere versie van Windows is dit geen optie.

- Klik op de startknop en zoek 'reset' in de zoekbalk

- klik op "deze pc opnieuw instellen"
- bij de opties kies je "alles verwijderen"

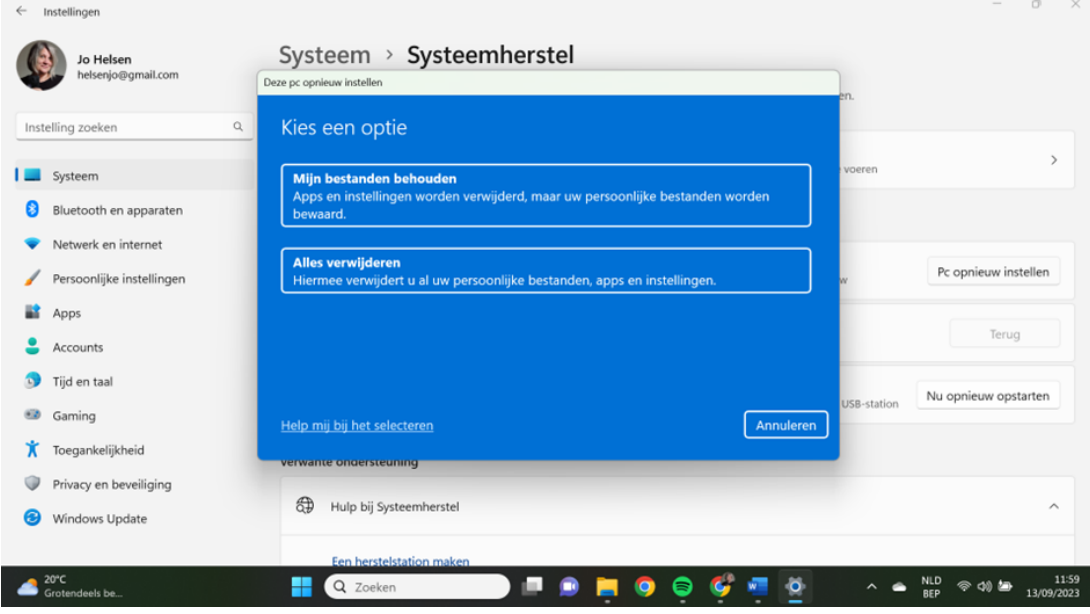

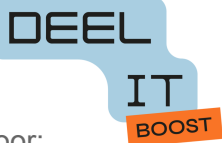

\* Wil je zelf je toestel volledig datawipen, dan bestaat er verschillende gratis software voor:

- hier vind je info hoe je dit kan doen met Active kill Disk, dat is ook de software die onze partner Informatek gebruikt:

[https://id.nl/zekerheid-en-gemak/veilig-online/beveiligingssoftware/schijf-wissen-met-killdisk-](https://id.nl/zekerheid-en-gemak/veilig-online/beveiligingssoftware/schijf-wissen-met-killdisk-22825)[22825](https://id.nl/zekerheid-en-gemak/veilig-online/beveiligingssoftware/schijf-wissen-met-killdisk-22825)

- Een aantal van onze DEEL IT punten gebruiken de gratis software DBan, hier vind je instructies hoe je hiermee kan werken: <https://chromeschool.be/hoe-wipe-ik-een-pc/>

Let op:

- 1) om je pc zelf te datawipen moet je een beetje IT kennis bezitten. Het zijn programma's die opstarten vanaf een USB stick (die moet je er dus eerst opzetten). Om die op te starten moet je eerst in de Bios van de pc geraken. Dit is op alle pc's een beetje anders. Hier vind je instructies hoe[:https://id.nl/huis-en-entertainment/computer-en-gaming/laptops-en-ultrabooks/zo](https://id.nl/huis-en-entertainment/computer-en-gaming/laptops-en-ultrabooks/zo-kom-je-in-het-bios-terecht-op-je-windows-10-computer) [-kom-je-in-het-bios-terecht-op-je-windows-10-computer](https://id.nl/huis-en-entertainment/computer-en-gaming/laptops-en-ultrabooks/zo-kom-je-in-het-bios-terecht-op-je-windows-10-computer)
- 2) de programma's om te datawipen hierboven beschreven kunnen enkel ingezet worden om een klasssieke harde schijf te wissen. Heb je een SSD schijf op je pc, dan kan je een secure Erase uitvoeren via het BOOT-menu of specifieke software gebruiken, bvb https://partedmagic.com

**Mac**

Om een Mac toestel te kunnen hergebruiken, zijn een aantal stappen nodig. Je vindt ze terug op: https://www.helpmiinmac.nl/mac-verkoop-klaar-maken/